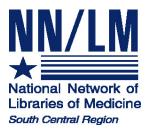

# TOXNET: Toxicology & Environmental Information

# http://toxnet.nlm.nih.gov/

| United States<br>National Library<br>of Medicine |           | OXNET<br>kicology Data Network                                                                                       |                                                                                               |
|--------------------------------------------------|-----------|----------------------------------------------------------------------------------------------------|-----------------------------------------------------------------------------------------------|
| TOXNET PDA Access                                |           | SIS Home   About Us                                                                                                  | Site Map & Search   Contact Us                                                                |
| TOXNET - Database                                | s on toxi | cology, hazardous chemicals, environmenta<br>Search All Databases                                                    | Env. Health & Toxicology TOXNET<br>al health, and toxic releases.<br>Env. Health & Toxicology |
|                                                  |           |                                                                                                    |                                                                                               |
| ChemIDplus     HSDB                              | ?         | Enter term(s) to search all databases.                                                                               | Portal to<br>environmental<br>health and                                                      |
| TOXLINE     CCRIS                                | ?         |                                                                                                    | VISIT SITE resources.                                                                         |
| • DART                                           | 2         | Search Clear Help                                                                                                    | Tesources.                                                                                    |
| GENETOX                                          | 2         |                                                                                                    | Support Pages                                                                                 |
| IRIS     ITER                                    | ?         | TOXNET Search Options                                                                                                | <ul> <li>Help</li> <li>TOXNET FAQ</li> </ul>                                                  |
| <ul> <li>Multi-Database</li> </ul>               | ?         | <ul> <li>Search all databases: Enter term(s) in box above</li> </ul>                                                 | TOXNET Update Status                                                                          |
| • TRI                                            | 2         | <ul> <li>Search a specific database: Click database at left</li> <li>Database description: Click on the 2</li> </ul> | <ul> <li>Fact Sheet</li> <li>Database Description</li> </ul>                                  |
| • Haz-Map                                        | ?         |                                                                                                    | <ul> <li>Training Manuals</li> </ul>                                                          |
| Household Products                               | 2         |                                                                                                    | News                                                                                          |
| • <b>TOXMAP</b>                                  | 2         |                                                                                                    |                                                                                               |

National Network of Libraries of Medicine, South Central Region Houston Academy of Medicine-Texas Medical Center Library 1133 John Freeman Blvd. Houston, TX 77030

NLM Contract No.: N01-LM-6-3505

January 2007

# TOXNET (TOXicology Data NETwork)

http://toxnet.nlm.nih.gov/

- A FREE web-based integrated system of databases on toxicology, environmental health, hazardous chemicals, toxic releases, chemical nomenclature, and specialty areas such as occupational health and consumer products
- A product of NLM's Toxicology and Environmental Health Information Program (TEHIP)

# **Five Types of Databases**

- 1. Chemical Information: ChemIDplus
- 2. Toxicology <u>Data</u> Files (one record per chemical):
  - a. HSDB
  - b. CCRIS
  - c. GENE-TOX
  - d. IRIS
  - e. ITER
  - f. LactMed
- 3. Toxicology <u>Literature</u> Files (bibliographic references):
  - a. TOXLINE
  - b. DART
- 4. Toxic <u>Releases</u> (chemicals into the environment)
  - a. TRI
  - b. TOXMAP
- 5. Other Databases:
  - a. Haz-Map
  - b. Household Products

| ChemIDplus                         | ? |
|------------------------------------|---|
| HSDB                               | ? |
| TOXLINE                            | ? |
| • CCRIS                            | ? |
| • DART                             | ? |
| GENETOX                            | 2 |
| • IRIS                             | ? |
| • ITER                             | ? |
| LactMed                            | ? |
| <ul> <li>Multi-Database</li> </ul> | ? |
| • TRI                              | ? |
| • Haz-Map                          | ? |
| Household Products                 | ? |
| • ТОХМАР                           | ? |

# **TOXNET Data Files**

### Hazardous Substances Data Bank (HSDB)

- From NLM
- About 5,000 chemical records
- Toxicology of potentially hazardous chemicals
- Information on human exposure, industrial hygiene, emergency handling procedures, environmental fate and regulatory requirements
- Data from books, government documents, technical reports and selected primary literature
- Some data is compiled expressly for HSDB
- Peer reviewed by the Scientific Review Panel

### Chemical Carcinogenesis Research Information System (CCRIS)

- From the National Cancer Institute (NCI)
- Data and information on carcinogenicity, mutagenicity, tumor promotion, and tumor inhibition test results
- Data derived from studies cited in primary journals, current awareness tools, NCI reports, and other special sources
- About 9,000 chemical records
- Scientifically evaluated and fully referenced

### Genetic Toxicology (GENE-TOX)

- From the U.S. Environmental Protection Agency (EPA)
- Note: GENE-TOX not updated since January 2000
- Mutagenicity studies
- Data Structure assay type, assay code, results, panel report, reference
- 3,214 Chemical Records
- Selected literature was reviewed by scientific experts

### Integrated Risk Information System (IRIS)

- From the EPA
- Contains EPA consensus scientific positions and quantitative values on cancer and non-cancer health effects that may result from lifetime oral or inhalation exposure to specific chemical substances in the environment
- About 550 chemical records
- Scientifically reviewed by groups of EPA scientists and represent EPA consensus

### International Toxicity Estimates for Risk Assessment (ITER)

- From Toxicology Excellence for Risk Assessment (TERA), a non-profit corporation
- Provides a comparison of international risk assessment information derived by different organizations (U.S. and International)

- About 650 chemical records
- Includes synopses, links to organization source documents

#### LactMed

- From NLM
- Database of drugs and other chemicals to which breastfeeding mothers may be exposed and the possible effects in nursing infants
- Over 400 records
- Peer-reviewed and fully referenced

# Searching TOXNET

- Each TOXNET database may be searched individually or by using the **Search All Databases** option (record counts may vary somewhat when databases are searched individually)
- The databases employ very similar search engines. Search techniques for **Search All Databases** can be used for each database

#### Searching All Databases

- Search by chemical names, other terms (including multiple terms), and numbers (including CAS numbers)
- Search results display a summary of the number of records retrieved in each database

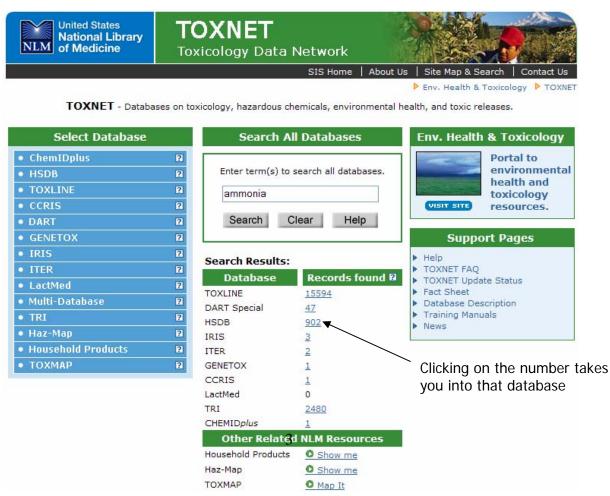

### **TOXNET Data Files**

Example: HSDB (Hazardous Substances Data Bank)

| NLM                | TOXNET<br>Toxicology Data Netw                                       | ork                                               |
|--------------------|----------------------------------------------------------------------|---------------------------------------------------|
|                    | SIS Hom                                                              |                                                   |
| Save HSDE          | 3 Search Results                                                     | 🕨 Env. Health & Toxicology 🕨 TOXNET 🕨 HSDB        |
| Sort               |                                                                      | Clear Limits                                      |
| Details For che    | micals, add synonyms and CAS numbers t                               | o search: 💿 Yes 🔘 No                              |
| History Items 1    | through <b>20</b> of <b>894</b>                                      | Page 1 of 45. Go to page                          |
| Download           | ice Names are sorted in relevancy ranked o                           |                                                   |
| odify Search       | ce names are soned in relevancy ranked o                             | raer.                                             |
| Basic Search Selec |                                                                      |                                                   |
| rowse Index        | -                                                                    |                                                   |
| Help The follo     | wing is the primary record for the chemical                          | . All of the query terms were found.              |
| )XNET Home         | AMMONIA<br>7664-41-7                                                 | Click on chemical name to access full record      |
|                    | wing 893 records contain one or more of th<br>nywhere in the record. | e requested chemical name(s) and all of the query |
| 2 🗌                | AMMONIUM HYDROXIDE<br>1336-21-6                                      |                                                   |
| 3 🗌                | AMMONIUM ACETATE<br>631-61-8                                         |                                                   |
| 4                  | AMMONIUM SULFATE<br>7783-20-2                                        |                                                   |
|                    |                                                                      |                                                   |

• Results display best matches first

| Save<br>Checked Items |  |
|-----------------------|--|
| Sort                  |  |
| Details               |  |
| History               |  |
| Download              |  |
| Modify Search         |  |
| Basic Search          |  |
| Browse Index          |  |
| Help                  |  |
| TOXNET Home           |  |

- Saved Checked Items option allows you to display selected records only
  - Check box next to record number(s)
  - Click Saved Checked Items
  - Click **Display Saved Items** to view only the selected records
- Sort allows selected records to be resorted in ascending or descending order. TIP: This is best used with Saved Checked Items
- **Details** displays the search strategy
- **History** displays your recent searches
- **Download** allows some or all of the records retrieved to be downloaded in brief or full format. TIP: This is best used with **Saved Checked Items**
- Browse Index opens the Browse the Index search screen

### Full Record Display

 The Full Record Display for each TOXNET data file has a similar look and navigation

| Hazardous<br>Substances<br>Data Bank<br>HSDB                                                                                                    | Basic Search     Details     Other Files     Modify Search     TOXNET       Limits     Browse Index     Help     Item 1 of 902     Item 1 of 902                                                                                                    |
|----------------------------------------------------------------------------------------------------|----------------------------------------------------------------------------------------------------|
| Contract all categories                                                                                                    | AMMONIA                                                                                                    |
| • • • • • • • • • • • • • • • •                                                                                                    | CASRN: 7664-41-7                                                                                                    |
| Contents Expand all categories                                                                                                    | For other data, click on the Table of Contents                                                                                                    |
| FULL RECORD                                                                                                    | Human Health Effects:                                                                                                    |
| Image: Second system       FULL RECORD         Image: Human Toxicity Excerpts         Image: Human Toxicity Values         Image: Human Toxicity Values         Image: Human Toxicity Values         Image: Human Toxicity Values         Image: Human Toxicity Values         Image: Human Toxicity Values         Image: Human Toxicity Values         Image: Human Toxicity Values         Image: Human Toxicity Values         Image: Human Toxicity Values         Image: Human Toxicity Values         Image: Human Toxicity Studies | Human Toxicity Excerpts:<br>SYMPTOMATOLOGY (AMMONIA GAS & WATER ONLY): 1. Vapors cause irritation of<br>eyes & resp tract. High concn cause conjunctivitis, laryngitis, & pulmonary edema or pneumonitis.<br>Sensation of suffocation induced by spasm of glottis or by laryngeal edema. 2. Contact with skin<br>can cause burns & vesication. If squirted into eyes rise in intraocular pressure may mimic<br>narrow-angle glaucoma. Corneal edema & semidilated fixed pupils /are/ typical. 4. If systemic<br>absorption becomes extensive, coma may arise preceded by hypertonus & convulsions.<br>[Gosselin, R.E., R.P. Smith, H.C. Hodge. Clinical Toxicology of Commercial<br>Products. 5th ed. Baltimore: Williams and Wilkins, 1984., p. III-22]**PEER<br>REVIEWED** |
| Mon-Human Toxicity Studies      Non-Human Toxicity Excerpts      Non-Human Toxicity Values      Ecotoxicity Values      Ecotoxicity Values      Metabolism/Pharmacokinetics                                                                                                    | AMMONIA HAS A GREATER TENDENCY THAN OTHER ALKALIES TO PENETRATE<br>& DAMAGE THE IRIS, & TO CAUSE CATARACT /IN SEVERE BURNS/. IRITIS MAY BE<br>ACCOMPANIED BY HYPOPYON OR HEMORRHAGES EXTENSIVE LOSS OF<br>PIGMENT & SEVERE GLAUCOMA.                                                                                                    |

- The search term(s) is highlighted in red in the full record
- Each database has the **Table of Contents** in the left frame and the full record in the right frame
- The **Table of Contents** includes quick links to the specific fields and categories within the record. Items of note include:
  - Human Health Effects (which is the default display in HSDB)
  - Emergency Medical Treatment
  - Animal Toxicity Studies
  - Environmental Fate and Exposure
  - Manufacturing/Use Information (includes the major uses of the substance and manufacturers)

**Other Files** 

#### Moving between Databases

 The Other Files button, located at the top of the results page, allows the search to be conducted in other TOXNET files

5

#### Searching Individual Databases

• TOXMAP

• TOXNET Home

- Boolean searching using AND, OR, and NOT is available
- Truncation using the asterisk (\*) is allowed at the end of a word and will search any number of characters
- Phrase searching by quotation marks is allowed

?

| United States<br>National Library<br>of Medicine |           | <b>XNET</b><br>icology Data Network                            |          |                                                                                                    |                         |
|--------------------------------------------------|-----------|----------------------------------------------------------------|----------|----------------------------------------------------------------------------------------------------|-------------------------|
| TOXNET PDA Access                                |           | SIS Home                                                       | About Us | Site Map & Search                                                                                               | Contact Us              |
| Hazardous Substances E<br>hemicals.              | )ata Bank | ( <b>HSDB)</b> – Comprehensive, peer                           |          | ealth & Toxicology 🕨                                                                                            |                         |
| Select Database                                  |           | Search HSDB                                                    |          | Env. Health & T                                                                                                 | oxicology               |
| • ChemIDplus                                     | 2         |                                                                |          | the second second second second second second second second second second second second second second second se | rtal to                 |
| • HSDB                                           | 2         | "sodium benzoate"                                              |          |                                                                                                    | vironmental<br>alth and |
| TOXLINE                                          | 2         | (e.g. antifreeze kidney failure<br>chromium compounds, 7718-54 |          | the second second second second second second second second second second second second second second second se | kicology                |
| CCRIS                                            | ?         | Search Clear Hel                                               |          |                                                                                                    | sources                 |
| • DART                                           | 2         | Search Clear Her                                               |          |                                                                                                    |                         |
| GENETOX                                          | 2         | For chemicals, add synonym                                     |          | Support P                                                                                                    | ages                    |
| • IRIS                                           | 2         | and CAS numbers to search<br>④ Yes 〇 No                        | :        | ▶ Help                                                                                                    |                         |
| • ITER                                           | 2         | O Yes O No                                                     |          | Fact Sheet                                                                                                    |                         |
| <ul> <li>LactMed</li> </ul>                      | 2         | Limits Browse the Inde                                         |          | <ul> <li>Sample Record</li> <li>HSDB Scientific Rev</li> </ul>                                                  | view Panel              |
| <ul> <li>Multi-Database</li> </ul>               | 2         | Limits Browse the Inde                                         | x        | TOXNET FAQ                                                                                                    |                         |
| • TRI                                            | 2         |                                                                |          |                                                                                                    |                         |
| • Haz-Map                                        | 2         |                                                                |          |                                                                                                    |                         |
| Household Droducts                               | 2         |                                                                |          |                                                                                                    |                         |

• Clicking on the Limits button allows you to search specific fields in the record

|                               | Search HSDB                                                                                                    |
|-------------------------------|----------------------------------------------------------------------------------------------------|
|                               | benzene Search Clear Help<br>Add chemical synonyms and CAS numbers to search: • Yes • No                                                                                                    |
| C                             | Search: Oexact words Osingular & plural forms Oword variants<br>Search records with: Othe phrase O all words O any words                                                                                                    |
|                               | Search in fields:<br>(If no box is checked, all fields will be Expand all categories Expand all categories Expand all categories I                                                                                                    |
| Customizable<br>search fields | <ul> <li>Substance Identification</li> <li>Human Health Effects</li> <li>Hw Emergency Medical Treatment</li> <li>Animal Toxicity Studies</li> <li>Metabolism/Pharmacokinetics</li> <li>Hermacology</li> <li>Hermacology</li> <li>Hermacology</li> </ul> |

# **Practice Exercises**

1. What are the adverse effects of exposure to phenol?

2. What is lithium chromate used for?

3. Is coal tar a carcinogen?

# TOXNET Literature Files

### TOXLINE (TOXicology Literature onLINE)

- Bibliographic information on pharmacological, biochemical, physiological, environmental, and toxicological effects of chemicals and other agents on living systems
- Sources of information include: toxicology journals, technical reports, research projects and archival collections
- About 3.5 million citations
- Links to PubMed citations

#### Developmental and Reproductive Toxicology/Environmental Teratology Information Center (DART/ETIC)

- Managed by NLM and funded by the EPA, the National Institute of Environmental Health Sciences (NIEHS), the National Center for Toxicological Research (NCTR) of the Food and Drug Administration (FDA), and NLM
- Bibliographic information on teratology and other aspects of developmental and reproductive toxicology
- Over 100,000 citations
- 2 components DART Core and DART Special
  - DART Core searchable via TOXNET
    - links to PubMed citations
  - o DART Special searchable via TOXNET
    - non-PubMed citations including meeting abstracts, technical reports, and non-MEDLINE journals

# Searching TOXLINE

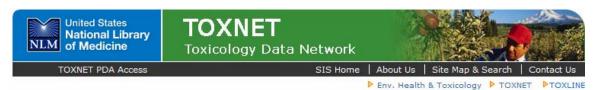

Toxicology Literature Online (TOXLINE) - References from toxicology literature.

| Select Database                                                                                                    |                                                                                             | Search TOXLINE                                                                                                    | Env. Health & Toxicology                                                                           |  |
|----------------------------------------------------------------------------------------------------|---------------------------------------------------------------------------------------------|----------------------------------------------------------------------------------------------------|----------------------------------------------------------------------------------------------------|--|
| <ul> <li>ChemIDplus</li> <li>HSDB</li> <li>TOXLINE</li> <li>CCRIS</li> </ul>                                                | 5<br>5<br>5<br>5                                                                            | benzene bladder cancer<br>(e.g. asphalt fumes roofers, calcium<br>aging, Neville DM autoimmune)<br>Search Clear Help | VISIT SITE         Portal to<br>environmenta<br>health and<br>toxicology<br>resources              |  |
| <ul> <li>DART</li> <li>GENETOX</li> <li>IRIS</li> <li>ITER</li> <li>LactMed</li> <li>Multi-Database</li> <li>TRI</li> </ul> | 2<br>2<br>2<br>2<br>2<br>2<br>2<br>2<br>2<br>2<br>2<br>2<br>2<br>2<br>2<br>2<br>2<br>2<br>2 | For chemicals, add synonyms<br>and CAS numbers to search:<br>• Yes No<br>Limits Browse the Index                     | Support Pages  Help Fact Sheet Sample Record TOXNET FAQ Importing Citations into Reference Manager |  |
| <ul> <li>Haz-Map</li> <li>Household Products</li> <li>TOXMAP</li> <li>TOXNET Home</li> </ul>                                | 5                                                                                           |                                                                                                    |                                                                                                    |  |

- Search options:
  - o Text word search
  - o Browse the Index
  - o Search using limits
- NOTE: **TOXLINE** and **DART** employ very similar search engines. All search techniques for **TOXLINE** can be used for **DART**

# Browsing TOXLINE

• Browse the Index allows browsing by terms, MeSH headings or Keywords, Authors or CAS number

| Browse TOXLINE                                                        |
|-----------------------------------------------------------------------|
|                                                                       |
|                                                                       |
| hydrochloride                                                         |
| (e.g. asphalt fumes roofers, calcium<br>aging, Neville DM autoimmune) |
| Search Clear Help                                                     |
| Browse index in TOXLINE Special:                                      |
| 💿 All Words                                                           |
| 🔘 MeSH Headings/Keywords                                              |
| <ul> <li>Authors</li> </ul>                                           |
| 🔘 CAS Registry Number                                                 |
| Return to Basic Search                                                |

| NLM    | TOXI<br>Toxicolo   | <b>NET</b><br>gy Data Netv | work                                          |
|--------|--------------------|----------------------------|-----------------------------------------------|
| TOV    |                    | SIS Hor                    |                                               |
| TOXLIN | E Browse Res       | ults                       | 🕨 Env. Health & Toxicology 🕨 TOXNET 🕨 TOXLINE |
| [      | hydrochloride      | Search                     | Clear Return to Basic Search                  |
|        | All Words ()       | MeSH Headings/Ke           | ywords 🔿 Authors 🔿 CAS Registry Number        |
| c      | Shaak ana ar mara  | text words. Then cli       |                                               |
|        |                    | d Browse: hydroch          |                                               |
|        |                    |                            | Down Select                                   |
|        |                    |                            |                                               |
|        | Check to<br>Select | Number of<br>Records       | Index Term                                    |
|        |                    | 15694                      | hydrochloride                                 |
| -      |                    | 1                          | hydrochloridebiguanide                        |
|        |                    | 1                          | hydrochlorideinducible                        |

#### Search using limits

- Search by chemical names, other terms (including multiple terms), and numbers (including CAS numbers)
- Click on the Limits button to limit your search. Type of Limits include
  - o Title or Author fields
  - Searching exact words or variants
  - Maximum number of results retrieved
  - Year of publication
  - Search by languages
  - TOXLINE components

| Search TOXLINE                                                                                                    |
|----------------------------------------------------------------------------------------------------|
| Search Clear Help                                                                                                    |
| Add chemical synonyms and CAS numbers to search: $\ \circledast$ Yes $\ \bigcirc$ No                                                                                    |
| Search fields:<br>All fields<br>Titles<br>Authors (e.g., Smith H)                                                                                                    |
| Search: Oexact words Osingular & plural forms Oword variants<br>Search records with: Othe phrase Osll words Oany words                                                  |
| 25000       Maximum records returned         Year of Publication:         1900       through         2006         Only search documents added in the last       months. |
| TOXLINE Components Language                                                                                                    |
| All All All All All All All Anabular Arbeir Afrikaans Afrikaans Arabic CRISP Armenian Azerbaijani                                                                       |
| To select more than one component, click while holding the CTRL (PC) or CMD (Mac) key.                                                                                  |
| Search Browse the Index                                                                                                    |

### **TOXLINE Results**

Citations that can also found in PubMed will be displayed 
 with an icon that will link directly to PubMed

| NLM                | TOXNET<br>Toxicology Data Network                                                                                                    |
|--------------------|----------------------------------------------------------------------------------------------------|
| TOXLIN<br>Search   | SIS Home   About Us   Site Map & Search   Contact Us IE Penv. Health & Toxicology > TOXNET > TOXLINE Results                                                                                                    |
| sulfuric ad        | cid Search Clear Limits                                                                                                    |
| For chemi          | cals, add synonyms and CAS numbers to search: 🖲 Yes 🔘 No                                                                                                    |
| ltems <b>1</b> thr | rough 20 of 6179 Page 1 of 309. Go to page                                                                                                    |
|                    | s are sorted in relevancy ranked order.<br>ort to change the order of the retrieved References.                                                                                                    |
| Select<br>Record   | Reference                                                                                                    |
| 1 🗆                | Sulfuric acid<br>Anonymous<br>SIDS. Screening Information Data Set for High Production Volume Chemicals. (2003) 44 p<br>[RISKLINE]                                                                                                    |
| 2 🗆                | Sulfuric acid-layered ultrafine particles potentiate ozone-induced airway injury.<br>Chen LC; Miller PD; Lam HF; Guty J; Amdur MO<br>J Toxicol Environ Health. 1991, Nov; 34(3):337-52. [Journal of toxicology and environmental<br>health.] [PubMed]<br>PubMed Citation |
| 3 🗖                | Strong inorganic acid mists containing Sulphur Acid. Evaluation of the<br>carcinogenicity and genotoxicity<br>Dutch expert committee on occupational standards. (DECOS)<br>Health Council of the Netherlands (Gezondheidsraad) Vol:07 OSH (2003) 31 p [RISKLINE]         |
| 4                  | Synergistic interaction of ozone and respirable aerosols on rat lungs. III. Ozone<br>and sulfuric acid aerosol.<br>Warren DL; Last JA<br>Toxicol Appl Pharmacol. 1987, Apr; 88(2):203-16. [Toxicology and applied pharmacology.]<br>[PubMed]<br>PubMed Citation          |

# **Practice Exercise**

1. Find citations to literature, journals or reports on environmental exposure to acetone in salons.

2. What are the effects of cocaine and alcohol usage on a fetus?

## **Toxic Releases Databases**

#### **Toxics Release Inventory (TRI)**

- Set of publicly available databases containing information on releases of specific toxic chemicals and their management as waste
- Based on data submitted to the EPA from industrial facilities in U.S.
- Describe the releases of toxic chemicals into the environment annually (1987 2004)
- Data includes names and addresses of facilities, the amounts of toxic chemicals released to the air, water, land, or transfer to waste sites
- About 1,562,569 records

| Select Database    | Search TRI                                                                                                    |
|--------------------|----------------------------------------------------------------------------------------------------|
| ChemIDplus         | Chemical Name or CAS Registry                                                                                                    |
| • HSDB             | Number                                                                                                    |
| • TOXLINE          | toluene                                                                                                    |
| CCRIS              | Casuah Class Hala                                                                                                    |
| • DART             | Search Clear Help                                                                                                    |
| GENETOX            | Add synonyms and CAS numbers to search:<br>• Yes • No                                                                                                    |
| • IRIS             |                                                                                                    |
| • ITER             | TRI Files:                                                                                                    |
| LactMed            |                                                                                                    |
| • Multi-Database 🔹 | TRI2004 TRI2003                                                                                                    |
| • TRI 🛛            |                                                                                                    |
| • Haz-Map 😰        |                                                                                                    |
| Household Products | TRI1996 TRI1995                                                                                                    |
| • TOXMAP           | 🗖 TRI1994 🗖 TRI1993                                                                                                    |
| TOXNET Home        | TRI1992 TRI1991                                                                                                    |
|                    | TRI1990 TRI1989                                                                                                    |
|                    | 🗆 TRI1988 🛄 TRI1987                                                                                                    |
|                    | Facility Names<br>(Separate multiple entries with commas)                                                                                                    |
|                    | Facility Location<br>(Separate multiple entries for state,<br>city/state, or zip with commas. For<br>example: NJ, DE, or Trenton/NJ,<br>Houston/TX, or 21113, 21224.) |

- Results display in brief format with the facilities and chemical list
- The Map it with TOXMAP button displays the results in TOXMAP

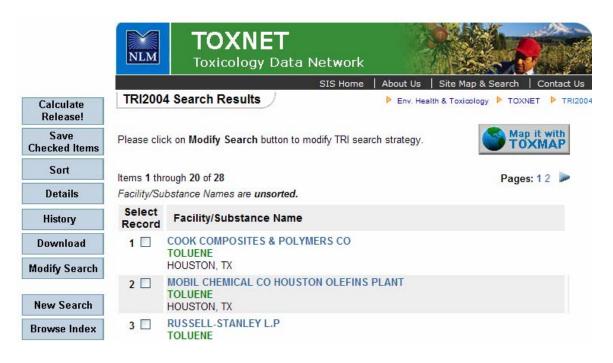

• To find the total release of the chemical by facility, select the record and click on **Calculate Release!** Results summarize the total amount released

| Environmental Release                                     | Pounds   |
|-----------------------------------------------------------|----------|
| Total Air Release                                         | 73,106   |
| Total Water Release                                       | 499      |
| Total Underground Injection Release                       | 0        |
| Total Land Release                                        | 0        |
| Total Environmental Release                               | 73,605   |
| Off-Site Waste Transfer                                   | Pounds   |
| Total Publicly Owned Treatment Works Transfer             | 0        |
| Total Other Off-Site Locations Transfer 3                 | ,570,297 |
| Total Off-Site Waste Transfer 3                           | ,570,297 |
| Total Environmental Release and Off-Site Waste Transfer 3 | ,643,902 |
|                                                           | · · ·    |
|                                                           |          |
|                                                           |          |
|                                                           |          |

#### **TRI Calculation Results**

TOXNET Home

### ТОХМАР

- From NLM
- Provides maps of the United States to help users visually explore data from the U.S. Environmental Protection Agency (EPA)'s Toxic Releases Inventory (TRI) and the Superfund National Priorities List (NPL)
- Displays air, water, and land releases as reported by US industrial facilities
- Search by chemical name, facility name and/or location

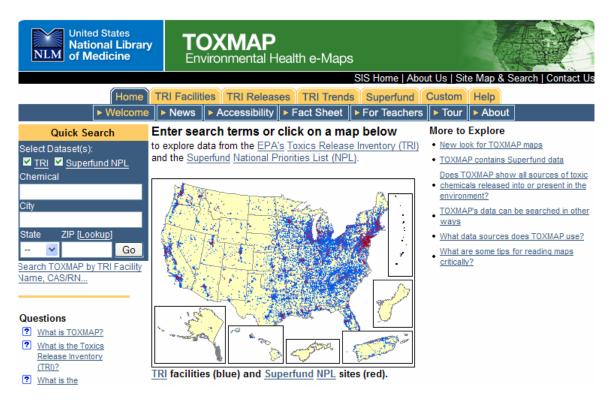

- Trend a chemical released by facility or location
- Links to HSDB and ATSDR information as well as TOXLINE searches
- Can include census and reference data on map

### Searching TOXMAP

 To locate toxic releases in your area, type in your city and state into the quick search box and select the Go button

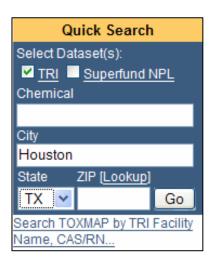

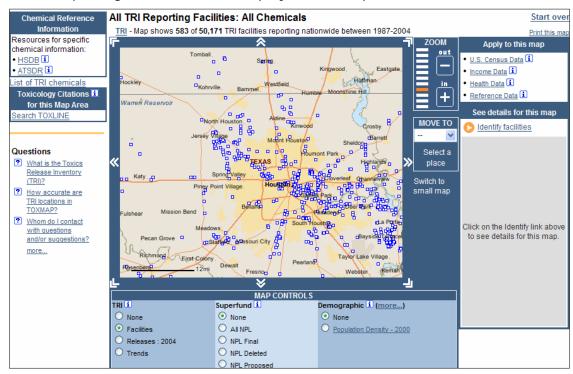

• Toxic reporting facilities will be displayed in a map

- To identify the specific facilities, click on the **Identify Facilities** link under the See details for this map heading
- To access information on a particular facility, clicking on the facility name

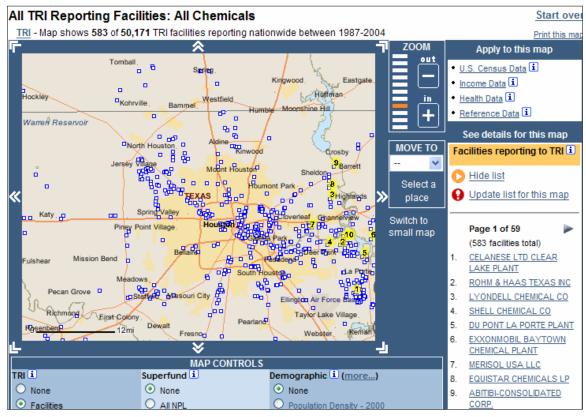

- After a facility is selected, the top six toxic chemical releases will be displayed in a table
- To find out the hazardous effects of the chemical, select the chemical name from the table

#### **TRI Facilities**

 CELANESE LTD CLEAR LAKE PLANT 9502 B BAYPORT BLVD PASADENA, TX 77507 TRI Facility ID: 77507HCHST9502B

top

Emissions Estimates:

| Chemical (summary table) | Release<br>Amount<br>(Ibs./all years) | _     | Distribution By Chemical**                 |
|--------------------------|---------------------------------------|-------|--------------------------------------------|
| 1) ETHYLENE GLYCOL       | 81,739,639                            | 82.5% |                                            |
| 2) METHANOL              | 6,140,500                             | 6.2%  | Tunout tuno                                |
| 3) <u>VINYL ACETATE</u>  | 3,527,902                             | 3.6%  |                                            |
| 4) <u>ETHYLENE</u>       | 2,021,795                             | 2%    | │ <sup>®</sup> └ <mark>┦╶┯╶┯╶┯╶┯</mark> ┙│ |
| 5) ACETALDEHYDE          | 1,482,361                             | 1.5%  | Chemical                                   |
| 6) Other chemicals       | 4,155,161                             | 4.2%  | Release Amount                             |
| TOTAL                    | 99,067,358                            |       |                                            |

Percents may not add to 100 because of rounding.

Small values may not be visible on chart. Refer to Chemical Table at left. Mouseover bars for release percentages.

- All chemicals reported by this facility
- Releases summary table for this facility
- The TOXMAP chemical page will appear allowing you to select from the Hazardous Substances Data Bank (HSDB) or the Agency for Toxic Substances and Disease Registry (ATSDR)
- Select the link to Human Health Effects

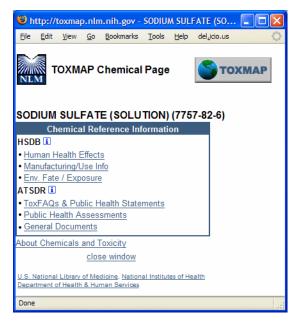

• The results will be displayed within the Hazardous Substances Data Bank (HSDB)

| Hazardous<br>Substances<br>Data Bank<br>HSDB                                                                   | ownload Basic Search<br>Limits                                                                      | Details Other Files Modify Search TOXNET<br>Home Help Item 1 of 1                                                                                                    |
|----------------------------------------------------------------------------------------------------|----------------------------------------------------------------------------------------------------|----------------------------------------------------------------------------------------------------|
| Contents Expan<br>Sele<br>E FULL RECORD<br>E Muman Health Effects<br>Human Toxicity Exc<br>Skin, Eye and Respi | CASR<br>For or<br>Cash<br>For or<br>Lect Clear<br>Huma<br>s<br>cerpts<br>irratory Initations<br>WOR | UM SULFATE<br>N: 7757-82-6<br>her data, click on the Table of Contents<br>an Health Effects:<br>n Toxicity Excerpts:<br>KERS FROM SURFACE SODIUM SULFATE SOLN MINES MEASURED FOR                                                                 |
| Drug Warnings     Emergency Medical T     Animal Toxicity Stud                                                 | Ireatment NO A                                                                                      | FUNCTION, SERUM SULFATE, CALCIUM & ELECTROLYTES SHOWED<br>BNORMALITIES THAT COULD BE RELATED TO SUCH EXPOSURE.<br>DA F, EUINTON LE; HEALTH EFFECTS OF LONG-TERM EXPOSURE TO SODIUM<br>TE DUST; J OCCUP MED 20 (12): 812-4 (1978)]**QC REVIEWED** |

• Searches can be conducted on TRI releases, TRI trends and Superfund data by selecting the appropriate tab on the top TOXMAP menu

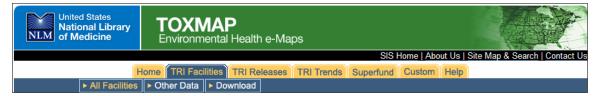

#### **Other Databases**

#### Haz-MAP

- From NLM
- Occupational health database designed for health and safety professionals and for consumers seeking information about the health effects of exposure to chemicals and biological substances at work
- Search or browse by agent, disease or job
- Contains approximately 1,000 chemicals and 180 occupational diseases

|                                                                                                    |         | L        | *       | Å       |             |
|----------------------------------------------------------------------------------------------------|---------|----------|---------|---------|-------------|
| Search                                                                                                    | as      | Agent    | Disease | Job     | Text Search |
| Haz-Map Search More Searches wse Haz-Map                                                                                                    | ₩ Haz-M | lap Help | G       | lossary | References  |
|                                                                                                    |         |          |         |         |             |
|                                                                                                    |         |          |         |         |             |
|                                                                                                    |         |          |         |         |             |
| Hazardous Agents<br>1. <u>By Types of Agents</u><br>2. By Adverse Effects                                                                                                    |         |          |         |         |             |
|                                                                                                    |         |          |         |         |             |
| <ol> <li><u>By Types of Agents</u></li> <li><u>By Adverse Effects</u></li> <li><u>Alphabetically</u></li> </ol>                                                                                                    |         |          |         |         |             |
| By Types of Agents <u>By Adverse Effects</u> <u>Alphabetically</u> <b>Occupational Diseases</b> <u>By Types of Diseases</u>                                                                                                    |         |          |         |         |             |
| By Types of Agents     By Adverse Effects     Alphabetically  Cccupational Diseases     By Types of Diseases     By Jobs and Symptoms                                                                                          |         |          |         |         |             |
| By Types of Agents <u>By Adverse Effects</u> <u>Alphabetically</u> <b>Occupational Diseases</b> <u>By Types of Diseases</u>                                                                                                    |         |          |         |         |             |
| <ol> <li>By Types of Agents</li> <li>By Adverse Effects</li> <li>Alphabetically</li> </ol> Occupational Diseases <ol> <li>By Types of Diseases</li> <li>By Jobs and Symptoms</li> <li>Alphabetically</li> </ol> High Risk Jobs |         |          |         |         |             |
| <ol> <li>By Types of Agents</li> <li>By Adverse Effects</li> <li>Alphabetically</li> </ol> Occupational Diseases <ol> <li>By Types of Diseases</li> <li>By Jobs and Symptoms</li> <li>Alphabetically</li> </ol>                |         |          |         |         |             |

#### Household Products Database

- From NLM
- Information on potential health effects of chemicals or substances contained in more than 6,000 common household products
- Users can browse by a product category such as 'Pesticides' or by alphabetical listing of brand names
- Products can also be searched by type, manufacturer, product ingredient/chemical name and by health effects
- Record for each product shows ingredients as reported in the manufacturer's Material Safety Data Sheets (MSDS)
- Links to TOXNET, PubMed and other NLM databases

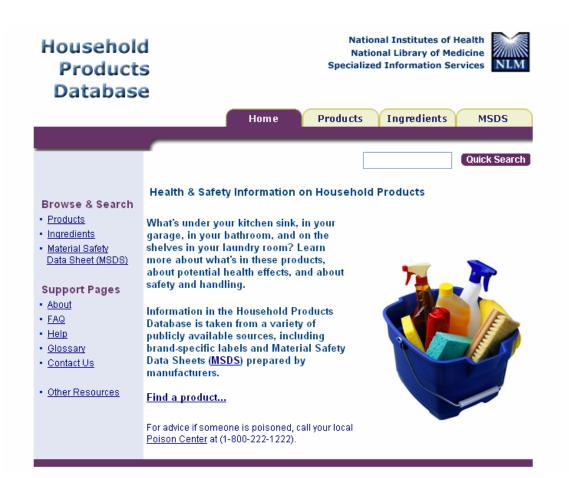

#### Searching Household Products Database

• To conduct a quick search, type in the name of the product or brand name into the quick search box

| Home | Products | Ingredients | MSDS         |
|------|----------|-------------|--------------|
|      | ble      | each        | Quick Search |

• Search results will include the search term as an ingredient and as a text word in the product name

|                                                                                                    | Home          | Products       | Ingredients    | MSDS |
|----------------------------------------------------------------------------------------------------|---------------|----------------|----------------|------|
|                                                                                                    |               |                |                |      |
|                                                                                                    |               | Quick          | Search: bleach | Go   |
|                                                                                                    |               | Quick          | Bearen.        |      |
| Search Results                                                                                                    |               |                |                |      |
| 3 record(s) found searching bleach as Ir                                                                                                    | ngredient     |                |                |      |
| <ul> <li><u>Bleach (unspecified)</u></li> <li><u>Color safe oxygen bleach (sodiur</u></li> <li><u>Cellulose, microcrystalline</u></li> </ul> | n perborate   | and bleach act | ivator)        |      |
| 71 record(s) found searching bleach as                                                                                                    | Product (brai | nd name or typ | e of product)  |      |
| <ul> <li>Ace with Bleach Laundry Deterge</li> <li>Ajax Cleanser with Bleach</li> </ul>                                                       | ent Powder    |                |                |      |
| All with Color Safe Bleaching Act                                                                                                    | tion          |                |                |      |
| Arm & Hammer Fabricare Advan                                                                                                    |               |                |                |      |
| Arm & Hammer Liquid Detergent                                                                                                    | with Color S  | afe Bleach Alt | ernate         |      |
| BIZ Non chlorine Bleach     Cablet 0244 Blassbirg Oil                                                                                        |               |                |                |      |
| <ul> <li><u>Cabot 0241 Bleaching Oil</u></li> <li><u>Cheer Ultra Laundry Detergent w</u></li> </ul>                                          | uith Bloach   |                |                |      |
| Clorox 2 Color Safe Bleach                                                                                                    | In Dieden     |                |                |      |
| Clorox 2 Ultra Color Safe Bleach                                                                                                    |               |                |                |      |
| Clorox 2 Ultra Color Safe Bleach                                                                                                    | -01/01/1997   |                |                |      |
| <ul> <li>Clorox 2 Ultra Color Safe Bleach</li> </ul>                                                                                         | -04/01/2004   |                |                |      |
| <ul> <li>Clorox All Fabric Bleach</li> </ul>                                                                                                 |               |                |                |      |
| Clorox Bleach & Blue Automatic                                                                                                    |               |                |                |      |
| Clorox Bleach & Blue Automatic                                                                                                    | Toilet Clean  | er-08/01/2003  |                |      |

• Select a record for more information about the product/item

|                         |                          | H              | lome        | Prod        | lu cts  | Ingredients      | MSDS        |
|-------------------------|--------------------------|----------------|-------------|-------------|---------|------------------|-------------|
| Browse by<br>Categories | Browse<br>Alphabetically | Search         |             |             |         |                  |             |
|                         | Search bleach            |                | as Brand    | Name        | 🚩 in    | All Product Cat  | egories 💌 🜀 |
| Brand Info              | rmation                  |                |             |             |         |                  |             |
|                         | Brand Name: Ajax         | k Cleanser v   | with Blea   | ch          |         |                  |             |
|                         | Form: pow                | der            |             |             |         |                  |             |
| Pro                     | duct Category: Hom       |                |             |             |         | tipurpose cleane | r           |
|                         |                          | ie inside >>   | Cleaner >>  | > multipur  | pose    |                  |             |
| Custome                 | er Service No.: 800-     |                |             |             |         |                  |             |
|                         | Date Entered: 1996       |                |             |             |         |                  |             |
|                         | Related Items: Proc      | lucts with sir | nilar usage | e in this d | atabase |                  |             |
| Manufactu               | rer                      |                |             |             |         |                  |             |
|                         | Manufacturer: Colg       | ate Palmoliv   | e Co.       |             |         |                  |             |
|                         | Address: 300             | Park Avenue    | •           |             |         |                  |             |
|                         | City: New                | York           |             |             |         |                  |             |
|                         | State: NY                |                |             |             |         |                  |             |
|                         | Zip Code: 1002           | 22             |             |             |         |                  |             |
| Telep                   | hone Number: 212-        | 310-2000       |             |             |         |                  |             |
|                         | Fax Number: 212-         | 310-3243       |             |             |         |                  |             |
| Toll                    | Free Number: 800-        | 221-4607       |             |             |         |                  |             |
| Date                    | e Info Verified: 2004    | 1-02-12        |             |             |         |                  |             |
|                         | Related Items: Prod      | lucts by this  | manufactu   | urer        |         |                  |             |
|                         |                          |                |             |             |         |                  |             |
| Health Effe             | ects                     |                |             |             |         | Se               | arch TOXNET |

- The detailed record will contain links to further information on the manufacturer of the product, handling/disposal and ingredients
- Links within the record will access other NLM databases including PubMed and other TOXNET databases

### **ChemIDplus**

- Structure and name file used for the identification of chemical substances
- Contains over 380,000 chemical records, of which over 263,000 include chemical structures
- Search options include ChemID Lite (Basic Search) and Advanced Search

### Basic Search (ChemID Lite)

Yields a list of results from different sources

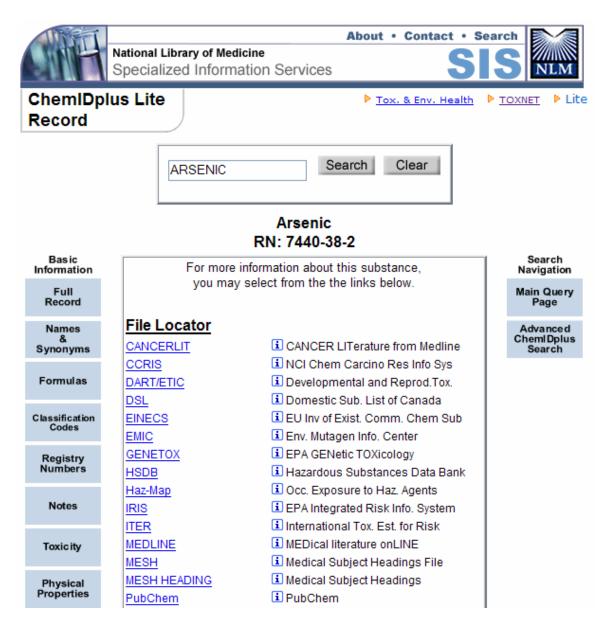

- The Basic Information buttons on the left of the results allows you to access the ChemIDplus Full Record, or a specific portion of the record, such as Names & Synonyms, Formulas, Classification Codes, Registry Numbers, Notes, Toxicity and Physical Properties
- The Search Navigation button on the right allow you to go back to a basic search (Main Query Page) or to the advanced search (Advanced ChemIDplus Search)
- The middle of the results pages lists the **Locators** where further information on the chemical is found
- The File Locators point to NLM associated databases

| 1               |                                                                          |
|-----------------|--------------------------------------------------------------------------|
| File Locator    |                                                                          |
| CANCERLIT       | NCI CANCER LITerature                                                    |
| <u>CCRIS</u>    | <ol> <li>NCI Chem Carcinogenesis Res Info<br/>System</li> </ol>          |
| DART/ETIC       | <ol> <li>Developmental and Reproductive<br/>Toxicology</li> </ol>        |
| DSL             | <ol> <li>Domestic Substances List of<br/>Canada</li> </ol>               |
| EINECS          | <ol> <li>EU Inv of Existing Commercial<br/>Chem Sub</li> </ol>           |
| EMIC            | <ol> <li>Environmental Mutagen Information<br/>Center</li> </ol>         |
| <u>GENETOX</u>  | EPA GENetic TOXicology                                                   |
| HSDB            | ፤ Hazardous Substances Data Bank                                         |
| Haz-Map         | <ol> <li>Occupational exposure to<br/>hazardous agents</li> </ol>        |
| IRIS            | <ol> <li>EPA Integrated Risk Information<br/>System</li> </ol>           |
| MEDLINE         | MEDical literature onLINE                                                |
| MESH            | <ol> <li>Medical Subject Headings File</li> </ol>                        |
| MESH HEADING    | <ol> <li>Medical Subject Headings</li> </ol>                             |
| RTECS           | <ol> <li>Registry of Toxic Effects of<br/>Chemical Substances</li> </ol> |
| TOXLINE Core    | INLM TOXLINE Core from MEDLINE                                           |
| TOXLINE Special | NLM TOXLINE Special on TOXNET                                            |
| <u>TRI2000</u>  | <ol> <li>EPA Toxics Release Inventory<br/>2000</li> </ol>                |
| <u>TRI2001</u>  | <ol> <li>EPA Toxics Release Inventory<br/>2001</li> </ol>                |
| <u>TRI95</u>    | <ol> <li>EPA Toxics Release Inventory<br/>1995</li> </ol>                |
| -               |                                                                          |

- Internet Locators link to web resources containing biomedical data
  Superlist Locators link to regulatory and scientific lists

| Internet Locator   |                                                                     |
|--------------------|---------------------------------------------------------------------|
| ATSDR PHSs         | <ol> <li>ATSDR Public Health Statements</li> </ol>                  |
| ATSDR TOXFAQS      | <ol> <li>ATSDR ToxFAQS</li> </ol>                                   |
| ATSDR Tox Profiles | <ol> <li>ATSDR Toxicological Profiles</li> </ol>                    |
| EPA CRS            | ፤ EPA Substance Registry System                                     |
| EPA Envirofacts    | i EPA Master Chemical Integrator                                    |
| NIOSH ICSC         | <ol> <li>NIOSH International Chemical<br/>Safety Cards</li> </ol>   |
| NIOSH Pocket Guide | <ol> <li>NIOSH Pocket Guide to Chemical<br/>Hazards</li> </ol>      |
| NIST WebBook       | ፤ NIST Chemistry WebBook                                            |
| NJ-HSES            | <ol> <li>New Jersey Hazardous Substance<br/>Fact Sheets</li> </ol>  |
| Superlist Locator  |                                                                     |
| DOT                | ፤ DOT Hazardous Materials                                           |
| IARC               | <ol> <li>International Agency for Research<br/>on Cancer</li> </ol> |
| MA                 | <ol> <li>Massachusetts Right-to-know</li> <li>Substances</li> </ol> |
| MI                 | ፤ Michigan Critical Materials Register                              |
| NJ                 | <ol> <li>New Jersey Right-to-know</li> <li>Substances</li> </ol>    |
| PA                 | <ol> <li>Pennsylvania Right-to-know</li> <li>Substances</li> </ol>  |
| PEL                | <ol> <li>OSHA Toxic and Hazardous<br/>Substances</li> </ol>         |
| PELS               | <ol> <li>OSHA Toxic and Hazardous<br/>Substances, 1989</li> </ol>   |
| REL                | <ol> <li>NIOSH Recommended Exposure<br/>Limits</li> </ol>           |
| RQ                 | 🗓 CERCLA Reportable Quantities                                      |
| <u>S110</u>        | <ol> <li>ATSDR Priority List of hazardous<br/>substances</li> </ol> |
| TLV                | i ACGIH Threshold Limit Values                                      |
| TRI                | i EPA Toxics Release Inventory                                      |
| <u>VVHMI</u>       | i Workplace Hazardous Materials Information                         |

- The i button gives you more information about the Locator
- To view the results in any Locator, click on its name

# Advanced Search (ChemIDplus Advanced)

- Allows chemical structure and biological/chemical property searching
- Provides structural drawings that can be manipulated
- To use ChemIDplus Advanced, you will need a web browser that has a recent version of Java installed

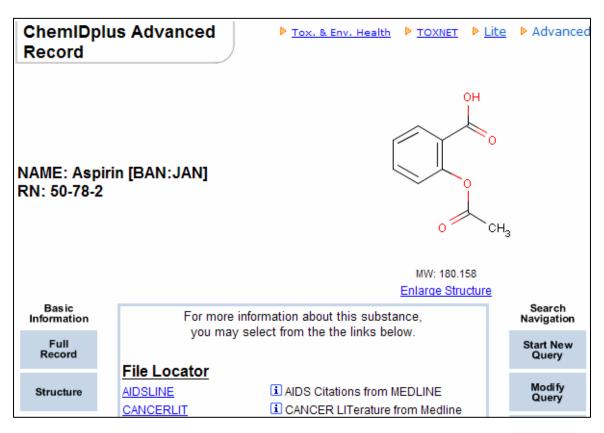

• After clicking the **Enlarge Structure** link, you will be able to display a threedimensional model of the structure

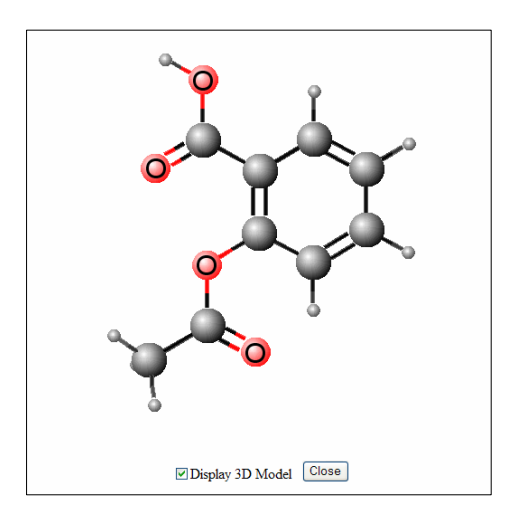

# **Practice Exercises**

1. Find the Mercury releases in Houston, Texas. Which facility has the highest amount of releases?

2. What are the acute health effects associated with Victor Roach Killing Powder?

3. Find the chemical structure for Furosemide